# GUIDA ALL'ISCRIZIONE 2024

PER INFORMAZIONI SULLE MODALITÀ DI ISCRIZIONE AL CONCORSO E PER

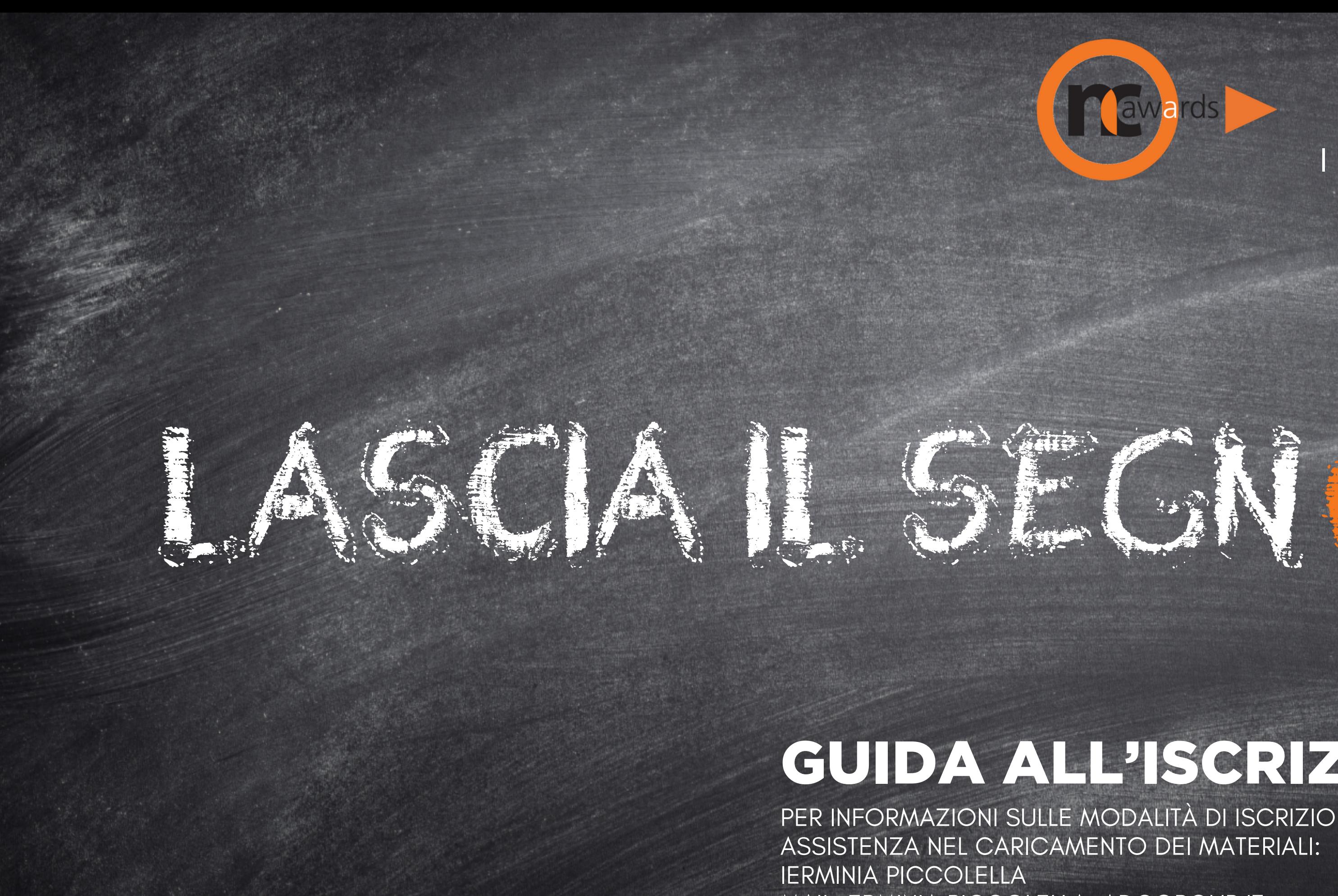

MAIL: ERMINIA.PICCOLELLA@ADCGROUP.IT

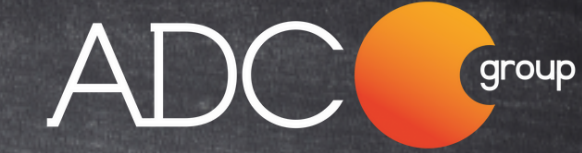

### I PREMI DELLE AZIENDE

## REGISTRAZIONE UTENTE

• Vai su g<u>iuria.ncawards.it</u>, clicca su «Registrati».

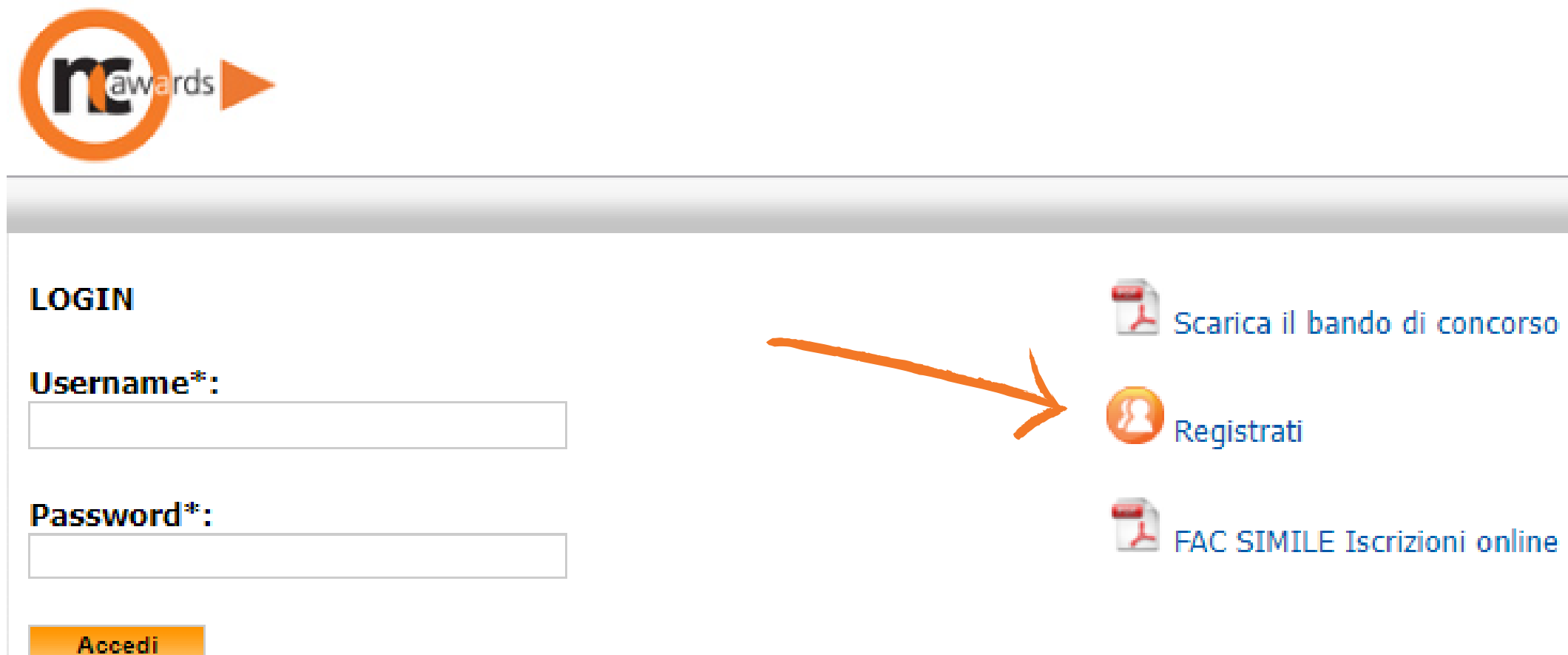

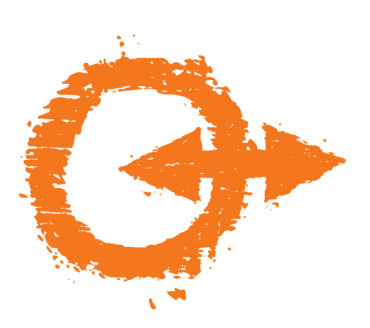

### **COMPILAZIONE ANAGRAFICA**

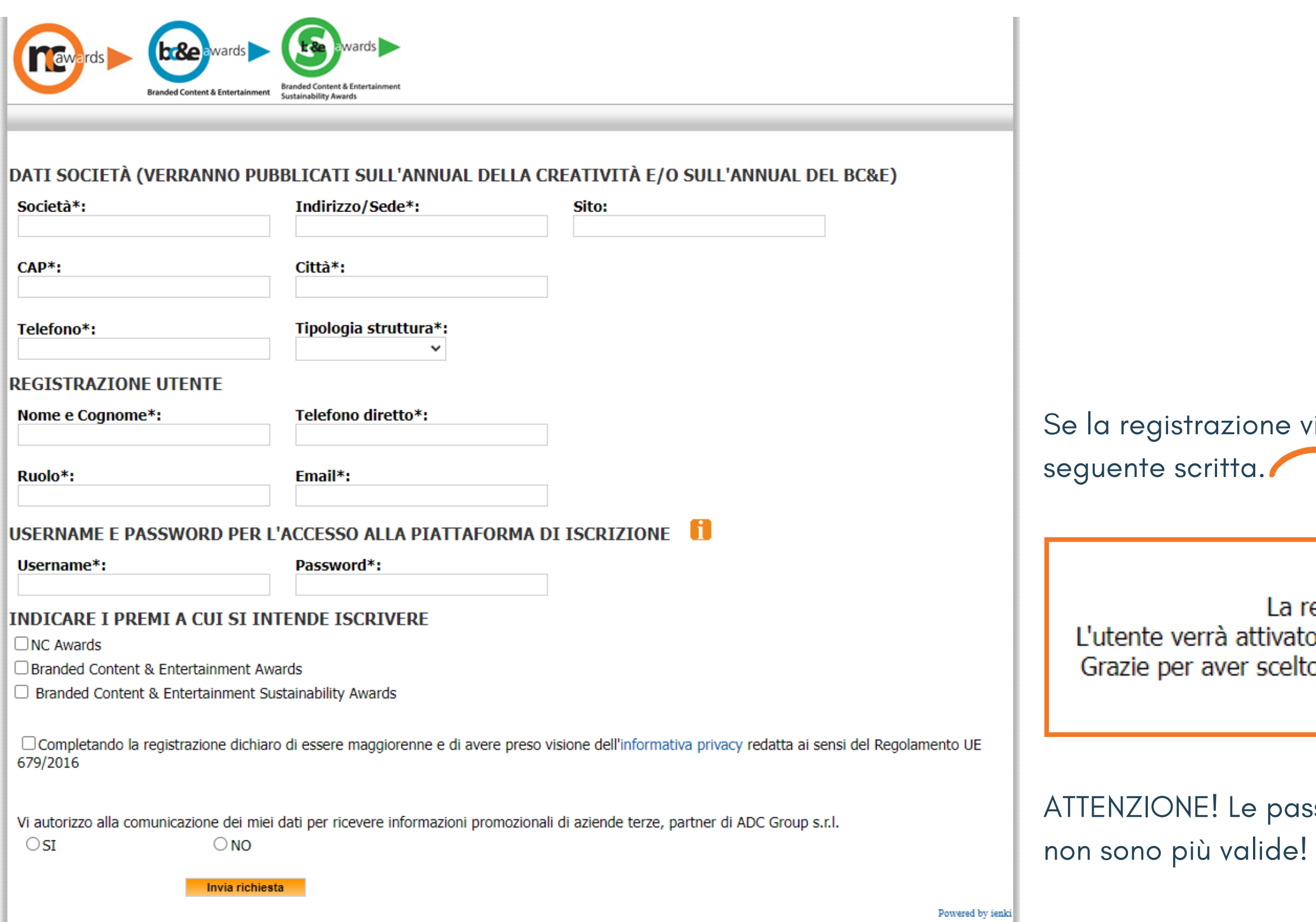

viene effettuata correttamente, appare la

registrazione è andata a buon fine!<br>o entro 48 ore e verrà inviata una mail di conferma. o di partecipare alla nostra iniziativa e buon lavoro!

ssword utilizzate in caso di iscrizioni precedenti

# **POST REGISTRAZIONE**

- Riceverai una prima mail che confermerà l' avvenuta registrazione, dall' oggetto "**Richiesta iscrizione premi ADC Group** ". In genere la mail arriva nell' arco di una decina di minuti.
- Entro 48 ore la tua utenza sarà attivata.
- Riceverai a quel punto una seconda mail di attivazione con oggetto "**Attivazione iscrizione premi ADC Group** " che renderà operativo il tuo utente: da questo momento puoi caricare i tuoi progetti.
- Rientra sulla piattaforma giuria.ncawards.it effettuando il login inserendo la tua user e la tua password.

ATTENZIONE! PASSWORD E USERNAME SCELTE SONO VALIDE PER ACCEDERE ALLE PIATTAFORME DEI CONCORSI: NC AWARDS, BC&E AWARDS E BC&E SUSTAINABILITY AWARDS

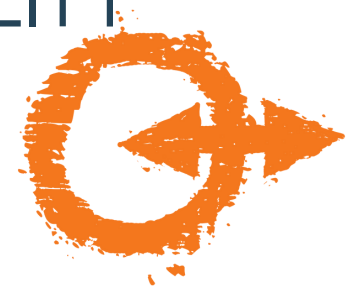

## **INSERIMENTO DEL PROGETTO**

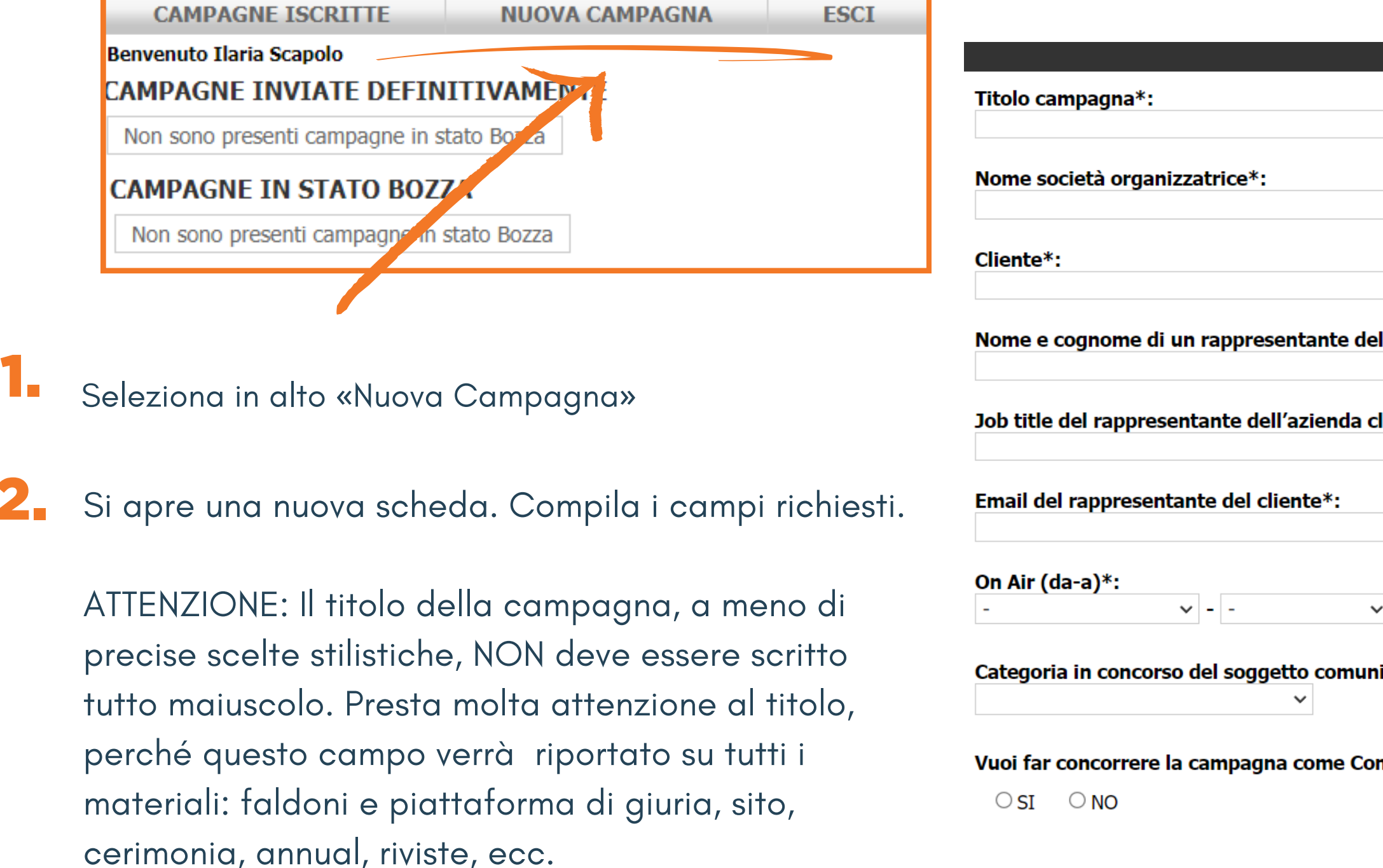

.

2.

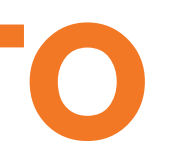

#### **STEP 1 - DATI DELLA CAMPAGNA**

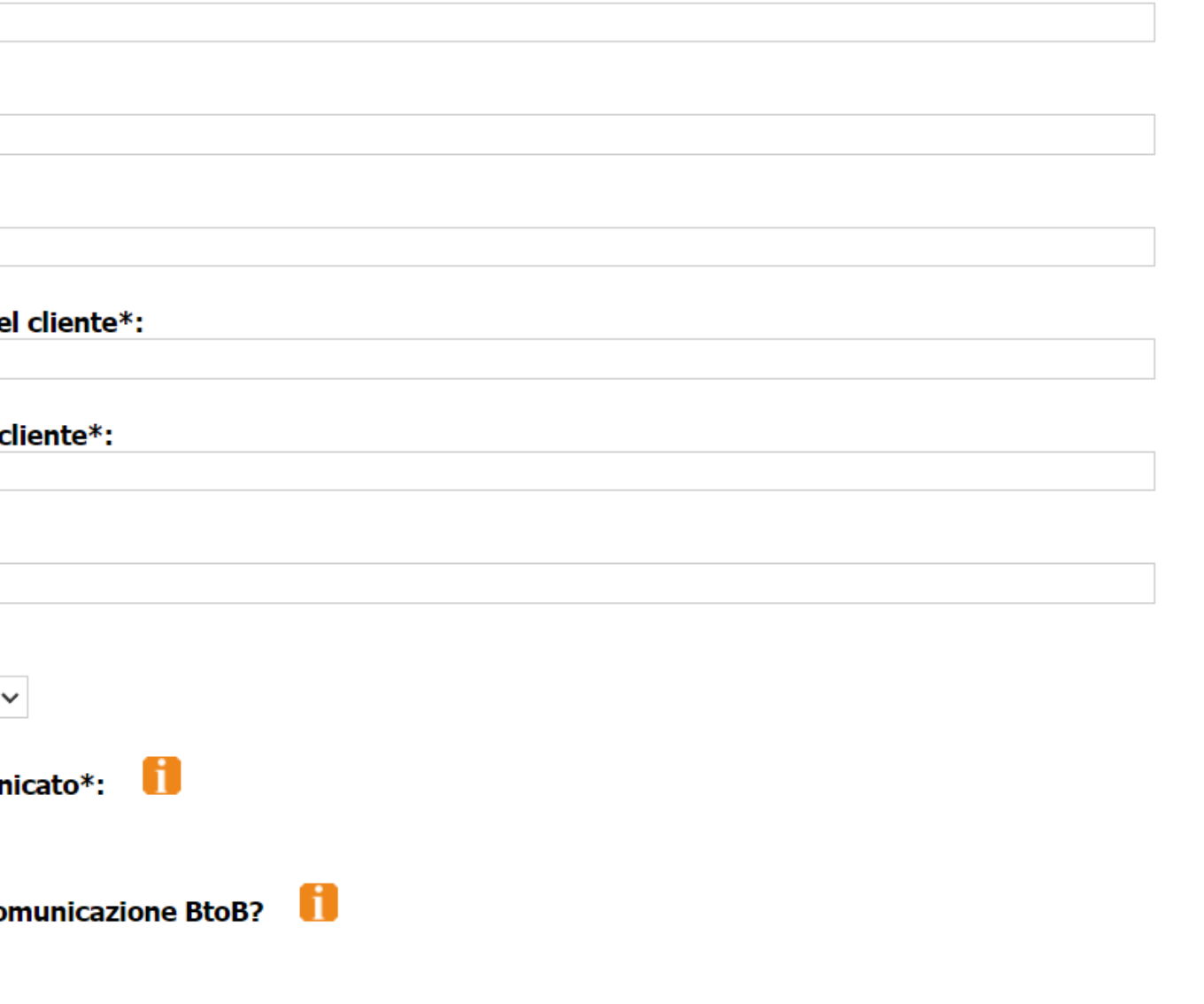

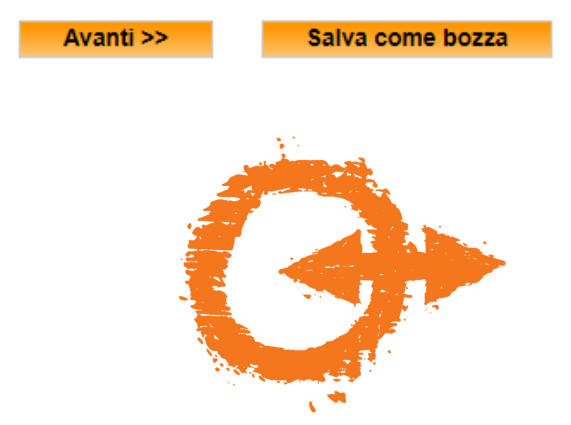

#### STEP 2 - SELEZIONA COME VUOI CHE LA CAMPAGNA VENGA VALUTATA E LA/LE TIPOLOGIA/E A CUI VUOI FAR PARTECIPARE LA CAMPAGNA CHE STAI ISCRIVENDO

#### SELEZIONA L'AREA DI APPARTENENZA DELLA CAMPAGNA CHE STAI ISCRIVENDO

 $\circ$  Area Comunicazione Olistica (campagne declinate in almeno due tipologie appartenenti ad almeno due diverse aree)

O Singole Aree (Area media classici, interattiva digitale, media innovativi, video strategy o tipologie speciali)

O Area Comunicazione Olistica + Iscrizione a una o più Tipologie previste dal bando (si può selezionare questa opzione solo se è stato pagato un fee aggiuntivo, come specificato nel bando di concorso)

#### **AREA MEDIA CLASSICI**

E' possibile barrare più caselle, nel rispetto della veridicità dei mezzi utilizzati per la realizzazione della campagna

- **E BRAND IDENTITY**
- CAMPAGNA ESTERNA/OUT OF HOME
- CAMPAGNA MEDIA CLASSICI B2B
- CAMPAGNA RADIO
- CAMPAGNA STAMPA
- CAMPAGNA TELEVISIVA/CINEMA
- PACKAGING & DESIGN
- SPONSORIZZAZIONE

#### **AREA INTERATTIVA/DIGITALE**

E' possibile barrare più caselle, nel rispetto della veridicità dei mezzi utilizzati per la realizzazione della campagna

- CAMPAGNA ADVERTISING ONLINE
- $\Box$  CAMPAGNA DATA DRIVEN
- C CAMPAGNA DI COMUNICAZIONE ONLINE, SITI CORPORATE E MICROSITI

#### CAMPAGNA INTERATTIVA/DIGITALE B2B

- CAMPAGNA RELAZIONI PUBBLICHE
- COMUNICAZIONE SUI SOCIAL MEDIA
- $\Box$  EVENTO
- O PIATTAFORME GAMING, AUGMENTED REALITY E VIRTUAL REALITY
- O PROGETTO DIRECT/MARKETING RELAZIONALE
- $\Box$  PROGETTO PROMOZIONALE (concorso a premi, raccolta punti, ecc..)

### SELEZIONE TIPOLOGIA/E

Puoi scegliere se candidare il tuo progetto in una o più aree o tipologie degli NC Awards.

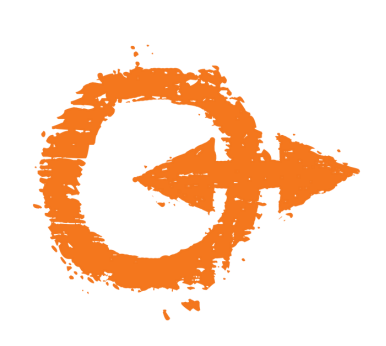

#### **AREA MEDIA INNOVATIVI**

E' possibile barrare più caselle, nel rispetto della veridicità dei mezzi utilizzati per la realizzazione della campagna

CAMPAGNA MEDIA INNOVATIVI B2B

- C COMUNICAZIONE SUL PUNTO VENDITA/SHOPPER MARKETING
- CONCEPT DESIGN (progetti Hotel, Office, Retail)
- **DIGITAL OUTDOOR**
- O GUERRILLA MARKETING
- $\Box$  PODCAST
- U VIRAL/MOBILE MARKETING

Per la definizione delle categorie vedere il bando di concorso

#### **AREA VIDEO STRATEGY**

Per Video Strategy si intende una strategia di comunicazione diretta a target specifici e basata sull'utilizzo integrato di diversi canali video

CAMPAGNA DI VIDEO STRATEGY B2B

CAMPAGNA VIDEO STRATEGY

#### **TIPOLOGIE SPECIALI**

- □ Brand Loyalty Award
- $\Box$  Brand Sustainability Award
- $\Box$  Campagna Internazionale con creatività italiana
- $\Box$  Creative Business Transformation
- $\Box$  Film Craft
- $\Box$  Progetto Health
- □ Progetto Pharma

### SELEZIONE TIPOLOGIA/E

Puoi scegliere se candidare il tuo progetto in una o più aree o tipologie degli NC Awards.

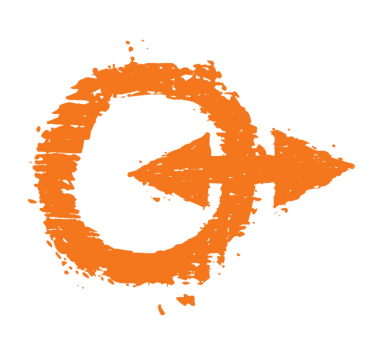

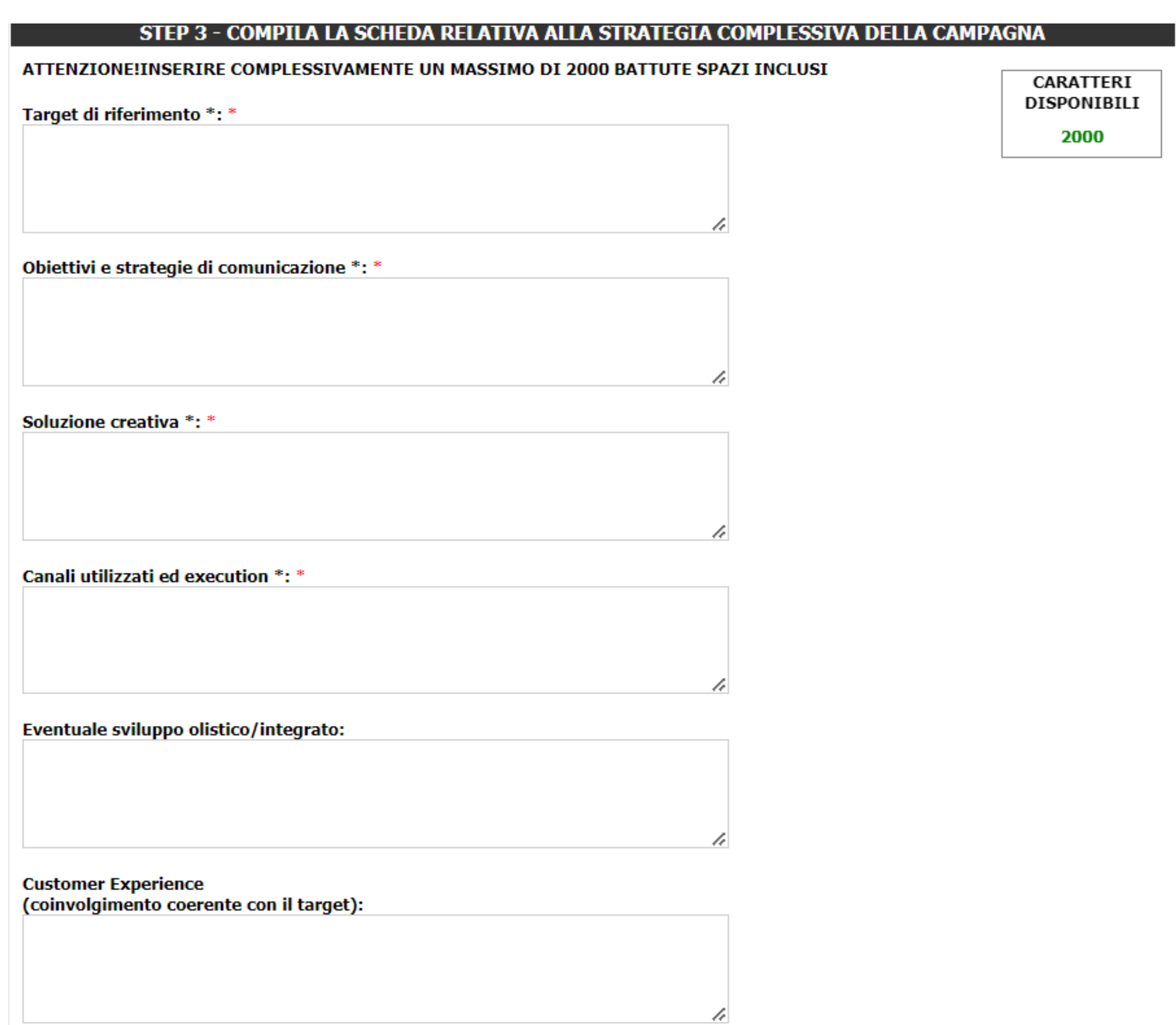

### SCHEDA DESCRITTIVA

- 
- 
- 
- 
- 
- 
- 
- 
- 
- -

#### Risultati e KPI \*: \*

#### **Altre Informazioni:**

**Budget TOTALE\*:** 

ATTENZIONE! Il budget non verrà pubblicato sull'Annual, ma è utile solo ai fini della giuria ND  $\checkmark$ 

ħ

h

#### Ripartizione del budget fra i diversi media:

<< Indietro

Avanti >>

### **SCHEDA** DESCRITTIVA

### **CREDITS**

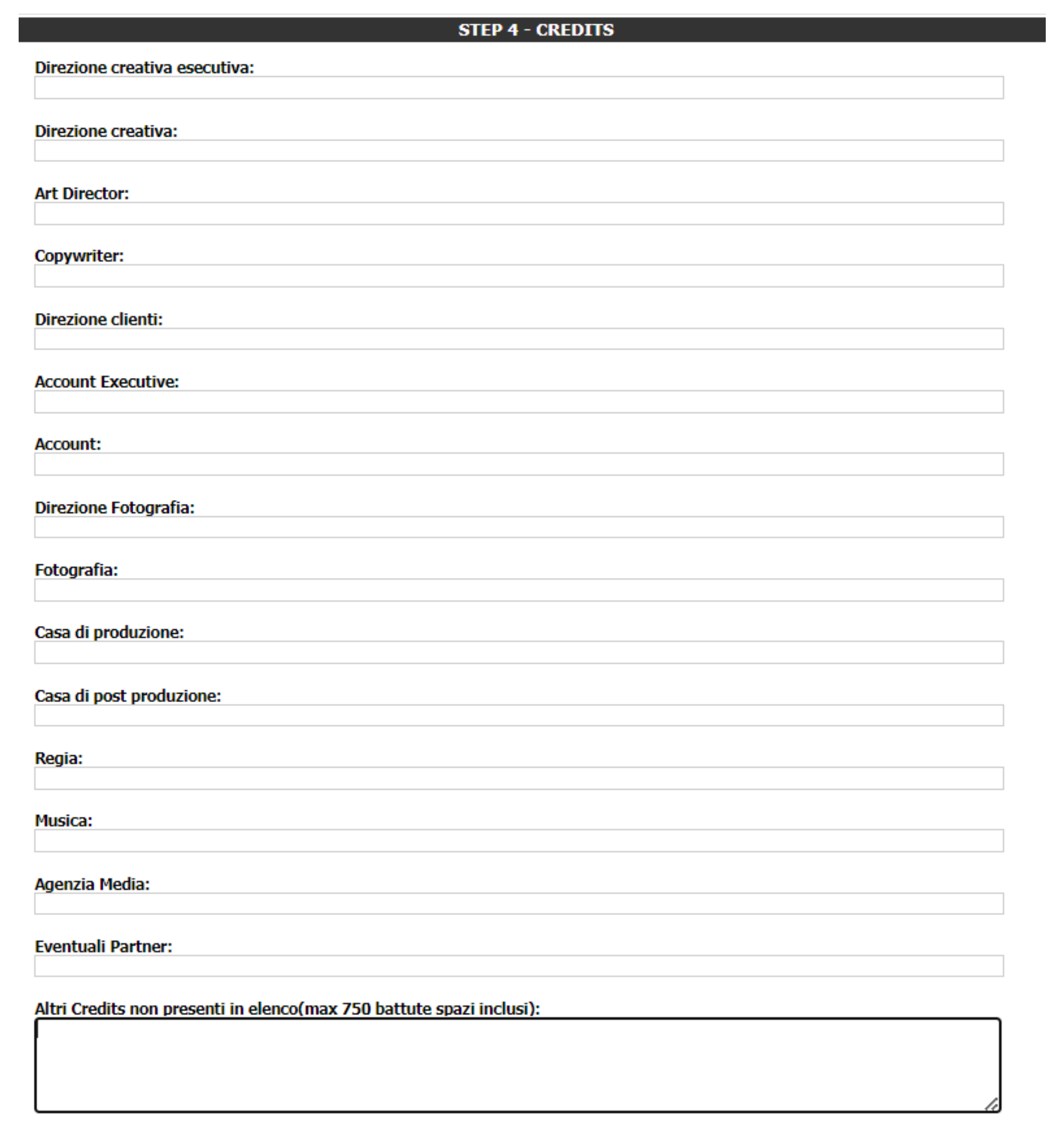

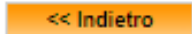

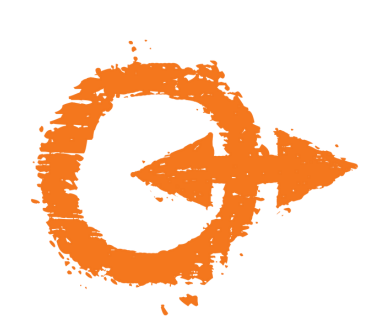

## **TESTI PER ANNUAL**

Inserisci un testo di 600 battute max per ciascuna tipologia selezionata. I testi saranno stampati sull'Annual degli NC Awards.

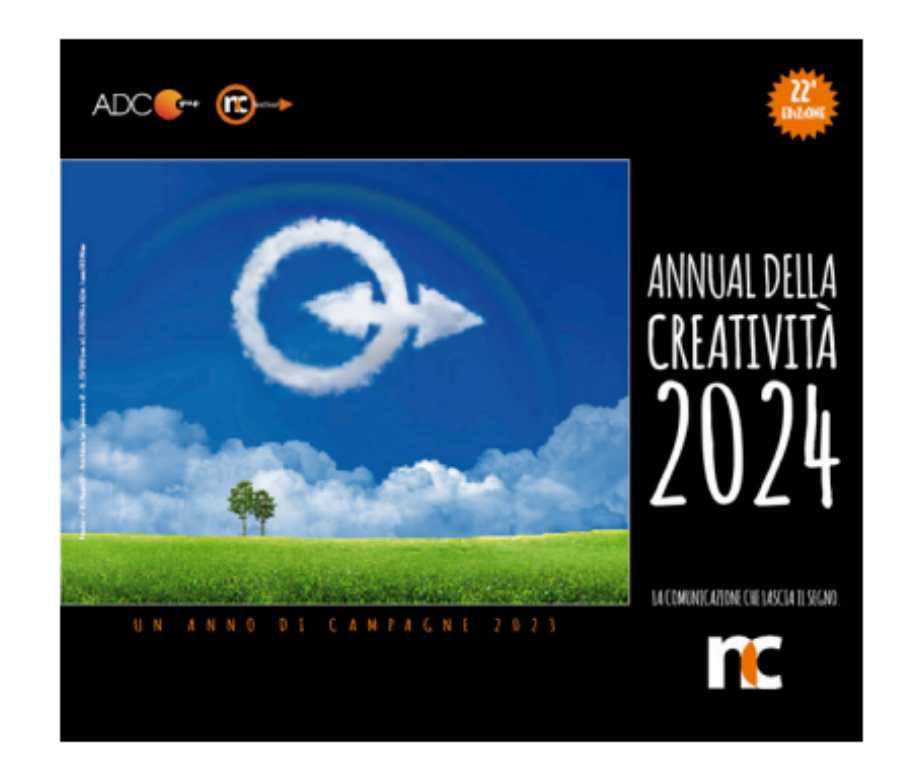

#### STEP 5 - TESTI PER PAGINA SULL'ANNUAL DELLA CREATIVITA'

IL CARICAMENTO DEL SEGUENTE MATERIALE E' OBBLIGATORIO E SERVIRA' A COMPORRE LA PAGINA SULL'ANNUAL DELLA CREATIVITA', DEDICATA ALLA VOSTRA CAMPAGNA

Breve descrizione della campagna (massimo 600 battute, spazi inclusi) Il testo qui inserito comparirà sulla pagina dell'Annual della Creatività dedicata alla campagna in oggetto\*:

<< Indietro

**CARATTERI DISPONIBILI** 

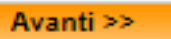

Salva come bozza

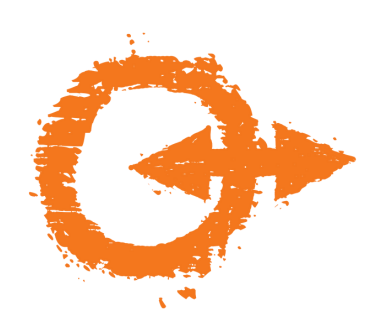

# **CHIUSURA SCHEDA DESCRITTIVA**

Per poter procedere al caricamento di video e immagini è nescessario chiudere la scheda descrittiva, cliccando su "INVIA DEFINITIVAMENTE"

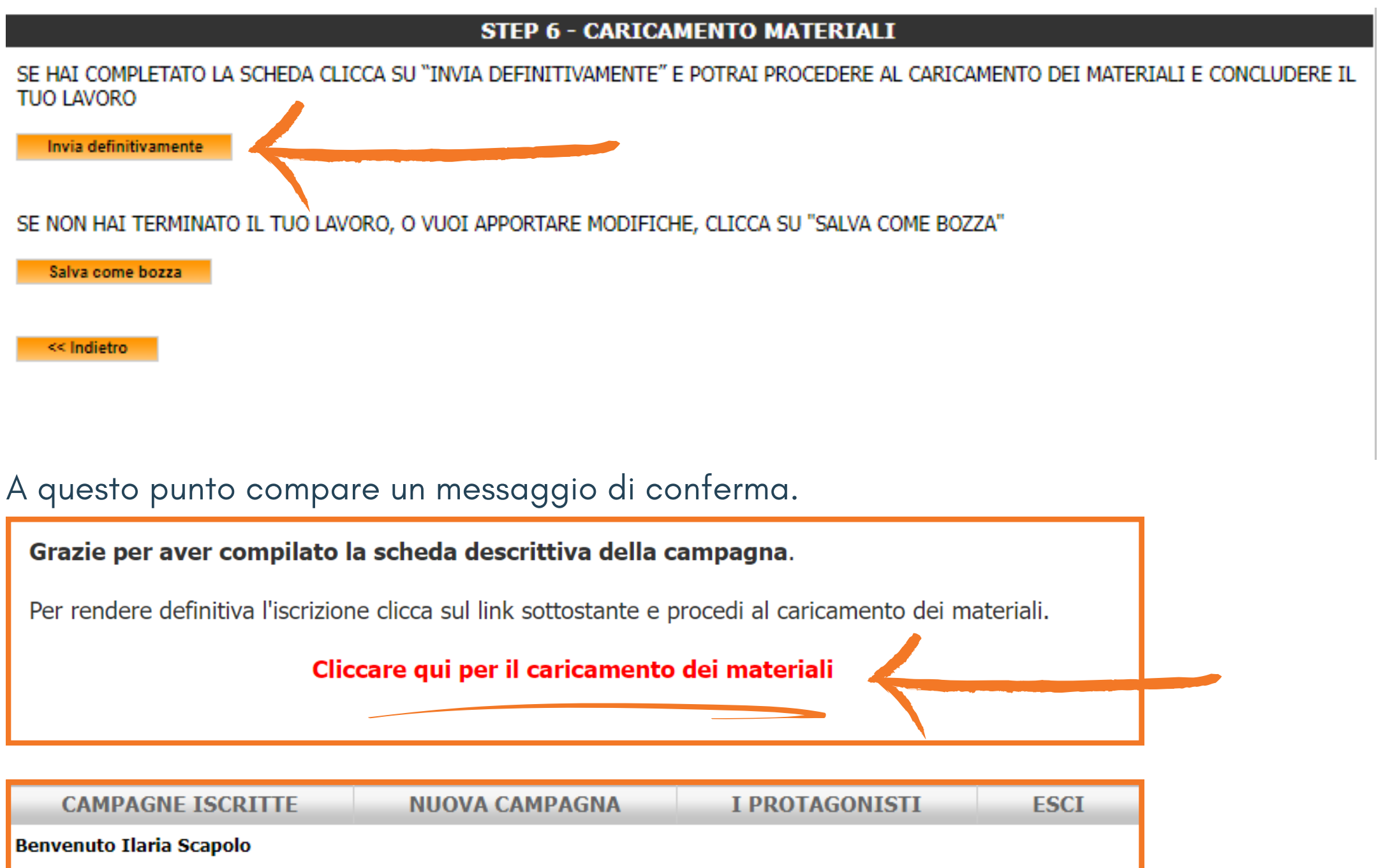

#### **CAMPAGNE INVIATE DEFINITIVAMENTE**

Agenzia Cliente **Campagna** TITOLO PROVA zz sdf Scheda Caric. Materiali

### **CAMPAGNE IN STATO BOZZA**

Non sono presenti campagne in stato Bozza

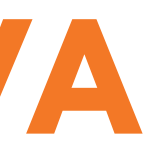

#### ATTENZIONE: IL CARICAMENTO DEI 2 LOGHI E DELLE 3 IMMAGINI (IN ALTERNATIVA ALLE 3 IMMAGINI, IL BOARD **RIASSUNTIVO) E' OBBLIGATORIO**

Carica qui le immagini relative alla campagna inserita che vuoi compaiano all'interno della pagina dell'Annual della creatività. ATTENZIONE: i formati accettati dalla piattaforma sono:

-jpg/jpeg -tiff

-pdf

-png

NB: è necessario caricare immagini in cui l'estensione sia "coerente" con il reale formato del file (es: NON saranno accettati file .png "rinominati" .jpeq)

Logo della società organizzatrice in alta definizione – questo formato verrà utilizzato per la composizione delle piattaforme di votazione \*

Formato png sfondo trasparente Scegli file Nessun file selezionato

Logo della società organizzatrice in alta definizione – questo formato verrà utilizzato per la stampa della pagina sull' Formato vettoriale: pdf, eps, ai Scegli file Nessun file selezionato

Logo della società cliente in alta definizione – questo formato verrà utilizzato per la composizione delle piattaforme Formato png sfondo trasparente Scegli file Nessun file selezionato

Logo della società cliente in alta definizione - questo formato verrà utilizzato per la stampa della pagina sull'Annual\* Formato vettoriale: pdf, eps, ai Scegli file Nessun file selezionato

Immagine 1\* Jpeg (Alta risoluzione/300dpi, base di almeno 10 cm) Scegli file Nessun file selezionato

Immagine 2\* Jpeg (Alta risoluzione/300dpi, base di almeno 10 cm) Scegli file | Nessun file selezionato

Immagine 3\* Jpeg (Alta risoluzione/300dpi, base di almeno 10 cm) Scegli file Nessun file selezionato

**Immagine 4** Jpeg (Alta risoluzione/300dpi, base di almeno 10 cm) Scegli file Nessun file selezionato

**Immagine 5** Jpeg (Alta risoluzione/300dpi, base di almeno 10 cm) Scegli file Nessun file selezionato

ATTENZIONE: In alternativa alle immagini precedenti, è possibile fornire un unico "board" o 'composit' da voi realizz anche più immagini (jpeg/pdf/tiff - alta risoluzione/300dpi, base di almeno 20cm, altezza massima 10cm) **VISUALIZZA L'ESEMPIO ALLEGATO** 

**Immagine Board** Jpeg (Alta risoluzione/300dpi, base di almeno 10 cm) Scegli file Nessun file selezionato

Carica i file richiesti. I file devono essere caricati uno alla volta. Attendere il pop-up di conferma prima di procedere al caricamento del file successivo. Quelli contrassegnati con asterisco sono obbligatori.

Logo della società organizzatrice\* – Formato png sfondo trasparente Logo della società organizzatrice\* - Formato vettoriale: pdf, eps, ai Logo della società cliente\* - Formato png sfondo trasparente Logo della società cliente<sup>\*</sup> - Formato vettoriale: pdf, eps, ai Immagine 1\* - Formato Jpeg o tiff (Alta risoluzione/300dpi, base di almeno 10 cm) Immagine 2\* - Formato Jpeg o tiff (Alta risoluzione/300dpi, base di almeno 10 cm) Immagine 3<sup>\*</sup> - Formato Jpeg o tiff (Alta risoluzione/300dpi, base di almeno 10 cm) Immagine 4 - Formato Jpeg o tiff (Alta risoluzione/300dpi, base di almeno 10 cm) Immagine 5 - Formato Jpeg o tiff (Alta risoluzione/300dpi, base di almeno 10 cm) Immagine Board - Formato Jpeg o tiff (Alta risoluzione/300dpi, base di almeno 10 cm)

ATTENZIONE: Logo della società organizzatrice e logo dell'azienda committente sono richiesti in duplice formato: vettoriale e .png

### **CARICAMENTO LOGHI** E IMMAGINI PER ANNUAL

I file devono essere caricati uno alla volta. Attendere il pop-up di conferma prima di procedere al caricamento del file successivo.

Al termine del processo, compare il seguente pop-up.

Il caricamento dei materiali è stato completato.

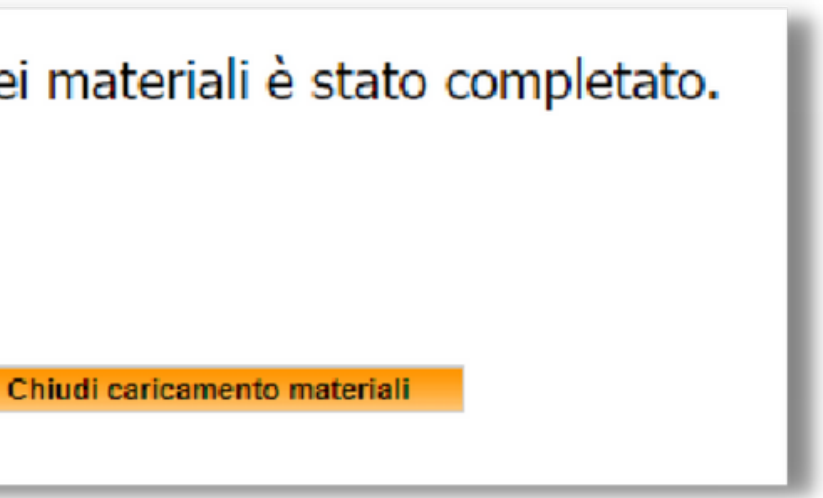

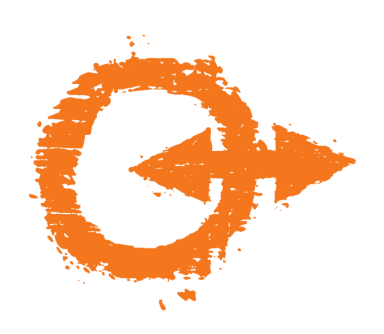

## **CARICAMENTO VIDEO**

Per poter procedere al caricamento di video e immagini è nescessario chiudere la scheda descrittiva, cliccando su "INVIA DEFINITIVAMENTE"

### **VIDEO RIASSUNTIVO DELLA CAMPAGNA**

### Video Riassuntivo della campagna\*

ATTENZIONE: IL CARICAMENTO DEL VIDEO E' OBBLIGATORIO MP4, L1920px H1080px, Full HD, max 200MB - Durata massima del video 3 minuti Scegli file Nessun file selezionato

### Video breve rappresentativo della campagna iscritta, da utilizzare in caso di vittoria durante la cerimonia di premiazione\*

Attenzione: se non si ha a disposizione questo video, NON CARICARE il video riassuntivo (che invece è oggetto di valutazione da parte della giuria), ma avvisare la segreteria organizzativa.

ATTENZIONE: IL CARICAMENTO DEL VIDEO E' OBBLIGATORIO

MP4, L1920px H1080px, Full HD, max 200MB - Durata massima del video 30 secondi

Scegli file Nessun file selezionato

<< Indietro

Avanti >>